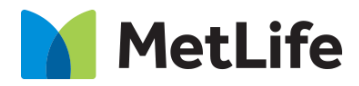

# **How-to – Global Properties - Notifications**

# V1.0-Global Marketing Technology-AEM

**Component Name: Notification**

**Author: Anthony Harris**

**Creation Date:** 10-14-2019

**Last Updated:** 10-14-2019

**Version:** [1.0]

# <span id="page-1-0"></span>**1 Document History**

The following important changes have been made to this document:

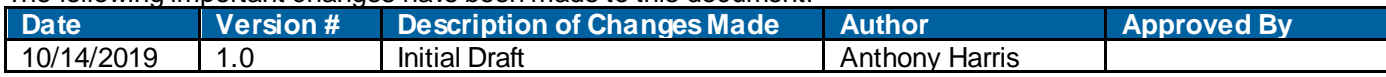

#### **Table of Contents**

### **Contents**

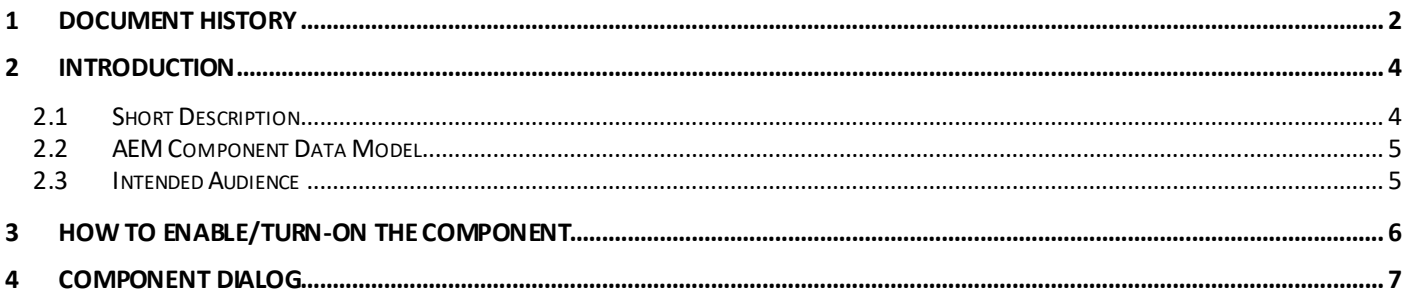

# <span id="page-3-0"></span>**2 Introduction**

This document provides "How to Instructions" for the component "Global Properties - Notification".

# <span id="page-3-1"></span>*2.1 Short Description*

Notifications can be set on all Evolution home pages and can be configured via Global Properties; 3 types of notifications can be set:

- Promo message just used for promotional messages, like reminder for Open Enrollment
- Alert message used for Emergency messages, like Flood/Wild fire
- Cookie Banner used to notify the Cookie policy and usage on the Website

#### **Feature Overview**

#### **Cookie Banner Configuration**

Provides the option to set Cookie Banner on Evolution pages, includes options to include Message and Button label

#### **Alert Message Configuration**

Provides the option to set Alert Message on Evolution pages, includes options to include Message and Supporting Copy

#### **Alert Message Configuration**

Provides the option to set Alert Message on Evolution pages, includes options to include Message and Supporting Copy

Following are the rules that are enforced:

- Announcement Promo Notification (This is a low priority type of notification; Lower priority notifications will not reappear upon user closing the notification)
- Alert Notification (This is a higher priority type of notification; **Higher priority notifications will reappear on next visit to the MetLife site**)
- Cookie Banner (This will remain at the bottom of a user's screen throughout the experience until 'Accept Cookies' or 'X' has been clicked/tapped)
- Must be an embedded component and NOT available in side-kick
- Must have the ability to turn off/on
- When turned on, must be available across pages
- This will live under the global navigation when necessary
- This module will have a background, text, and CTA when desired for use

**Note**: If there is a situation when an emergency alert and a promotional alert may need to appear at the same time, just show the emergency alert notification. Once that alert is dismissed, the promotional alert can then appear. Both should not show at the same time

# <span id="page-4-0"></span>*2.2 AEM Component Data Model*

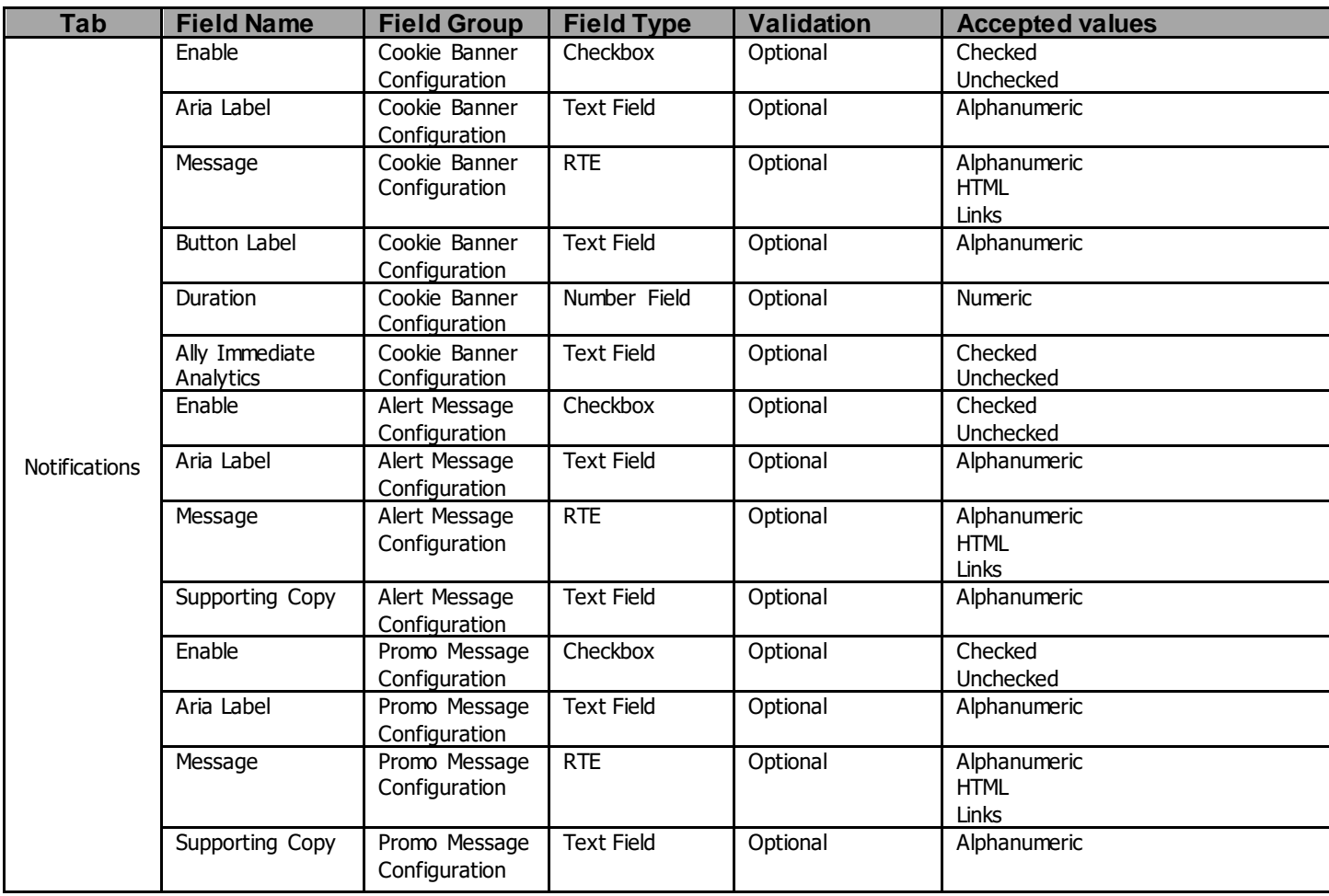

### <span id="page-4-1"></span>*2.3 Intended Audience*

The primary audience of this design is:

- Content Authors
- Agencies
- Marketers

# <span id="page-5-0"></span>**3 How to Enable/Turn-On the Component**

First go into Design Mode.

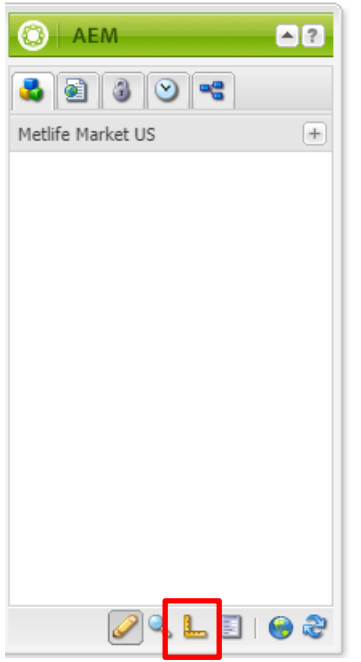

Then Select the "Global Properties" Button in the lower right-hand corner, then navigate to the header tab.

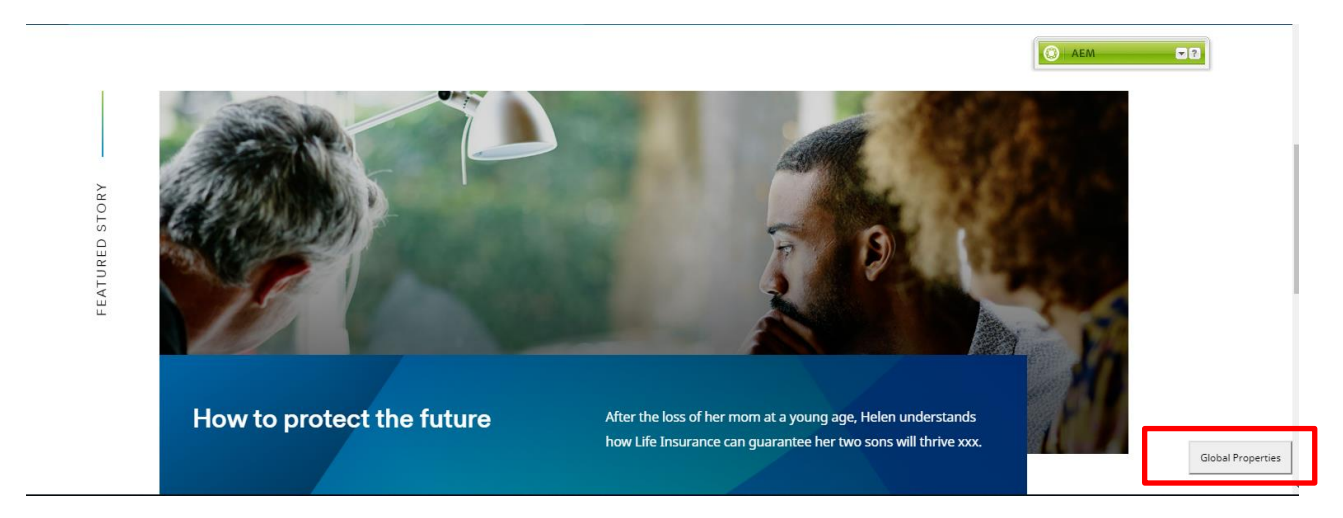

### <span id="page-6-0"></span>**4 Component Dialog**

#### **Notifications**

- 1. Cookie Banner Configuration
	- a. Enable Enables Cookie Banner
	- b. Aria Label ADA Label
	- c. Message Cookie message displayed to user
	- d. Button Label Button Text show to user
	- e. Duration Length of time for cookie to be stored
	- f. Allow Immediate Analytics Drops Cookie Automatically
- 2. Alert Message Configuration
	- a. Enable Enables Alerts
	- b. Aria Label ADA Label
	- c. Message Message Displayed to user
	- d. Supporting Copy Message Displayed to user
- 3. Promo Message Configuration
	- a. Enable Enables promo message
	- b. Aria Label ADA Label
	- c. Message Message Displayed to user
	- d. Supporting Copy Message Displayed to user

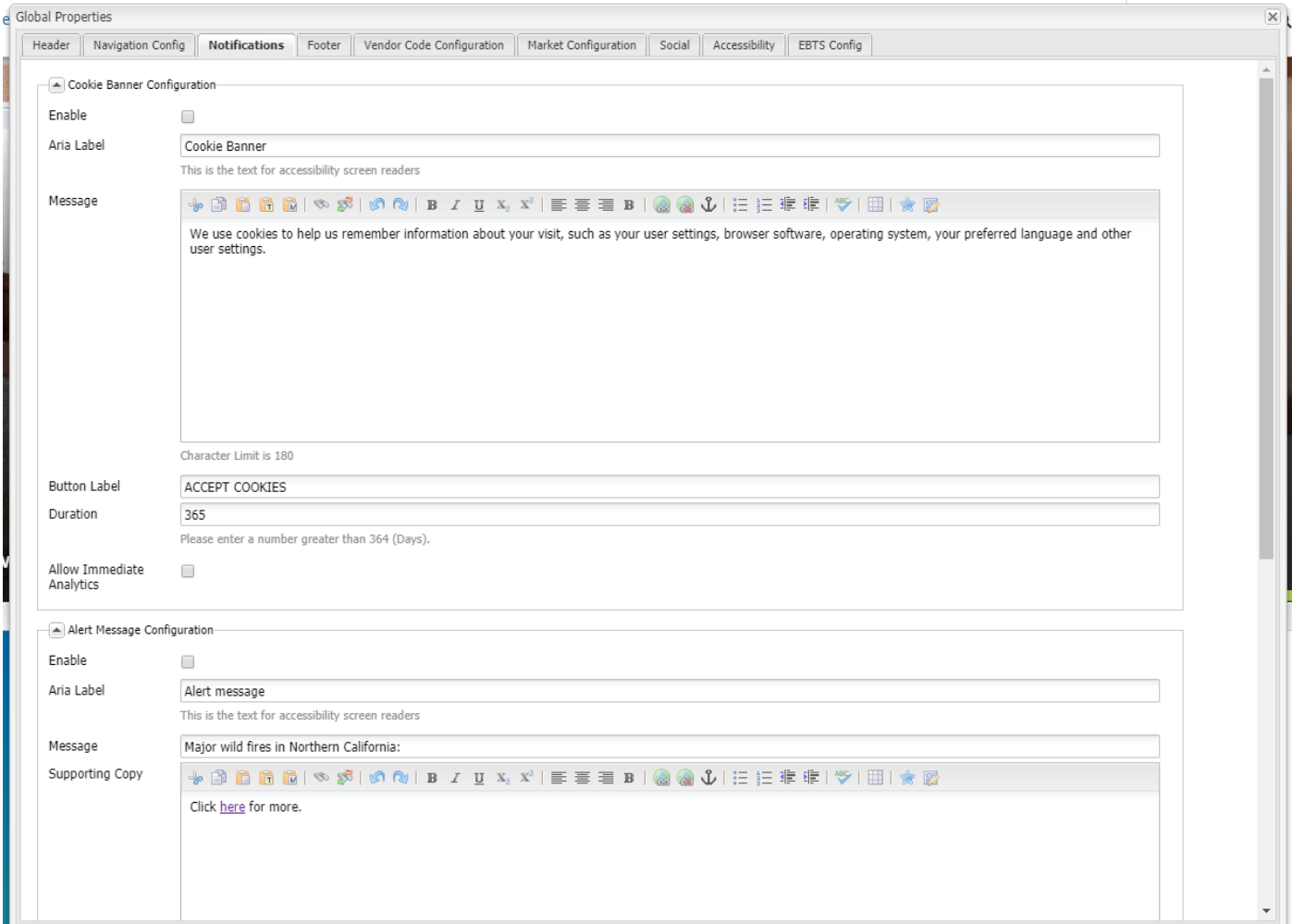

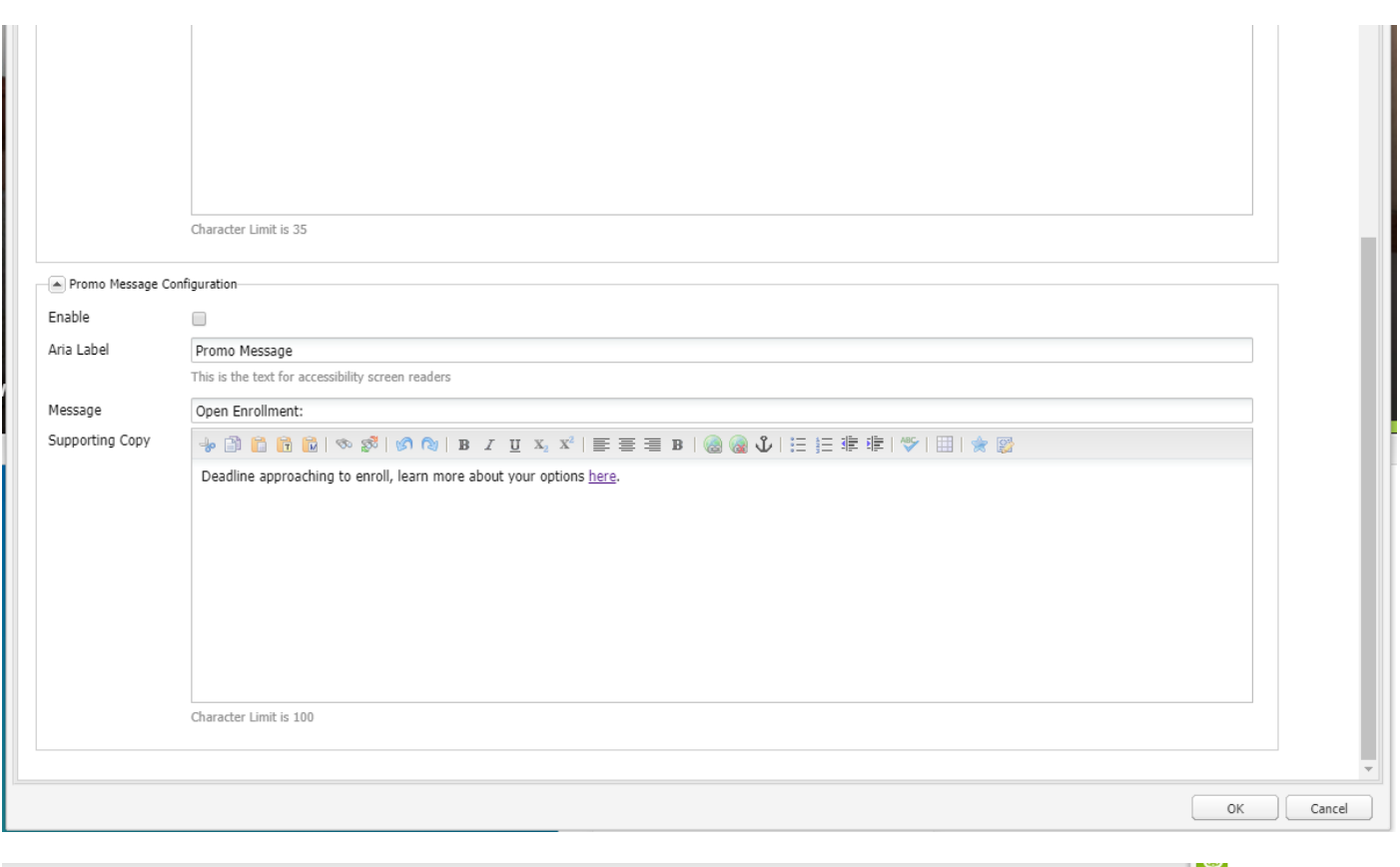

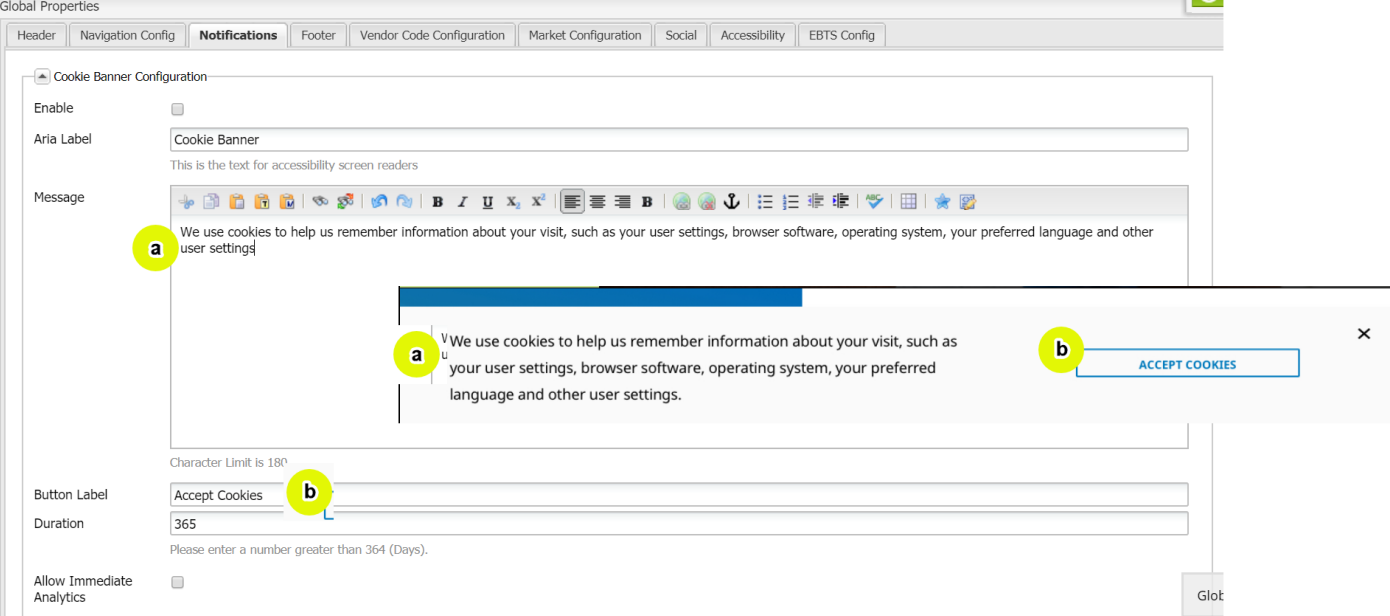

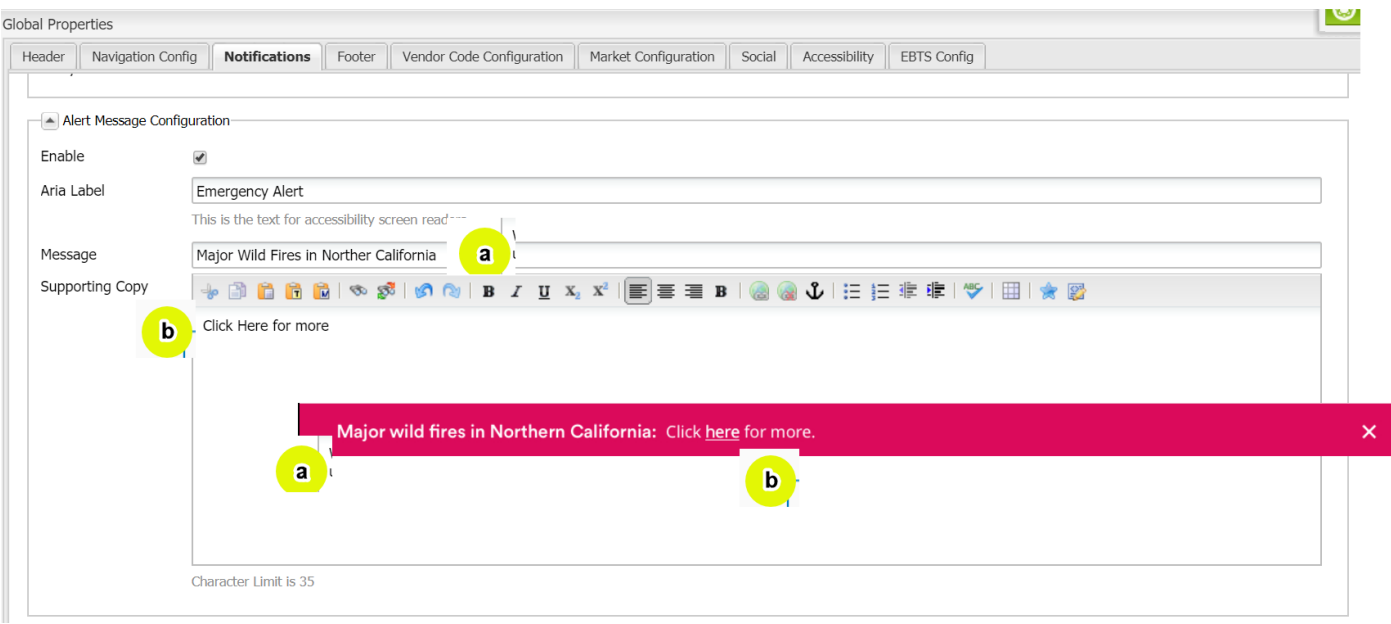

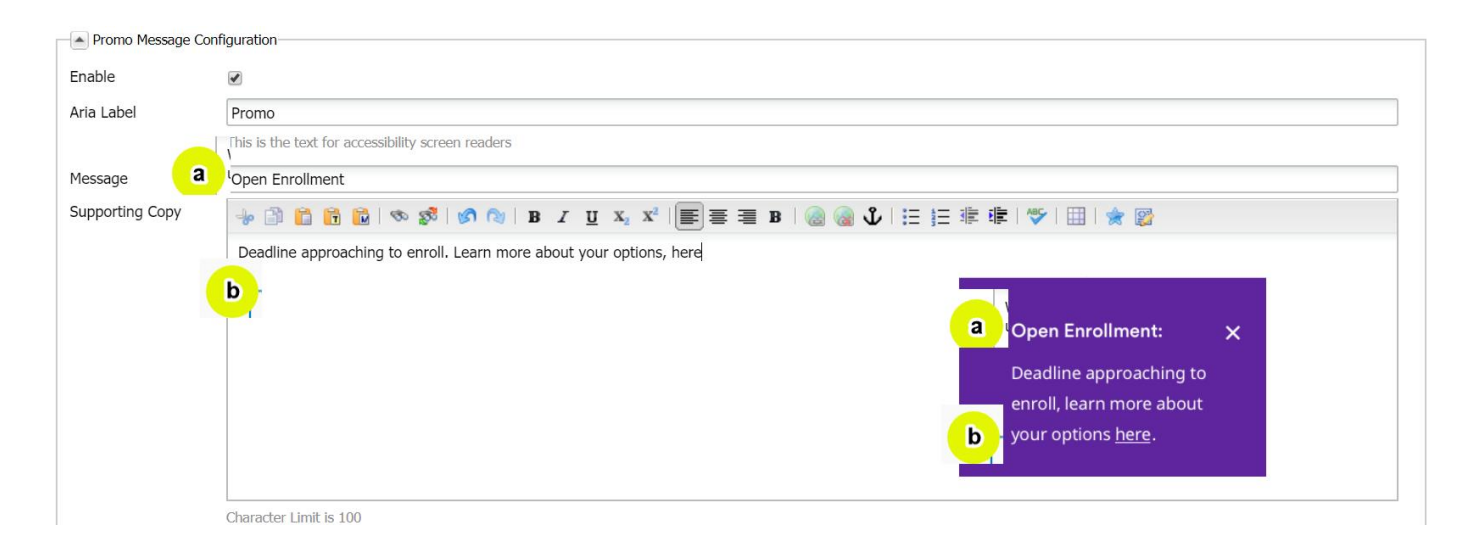